# **User Manual ระบบรับข้อร้องเรียนและแจ้งเบาะแส (ภายใน)**

1. การแจ้งข้อร้องเรียน - กดที่เมนู แจ้งข้อร้องเรียน

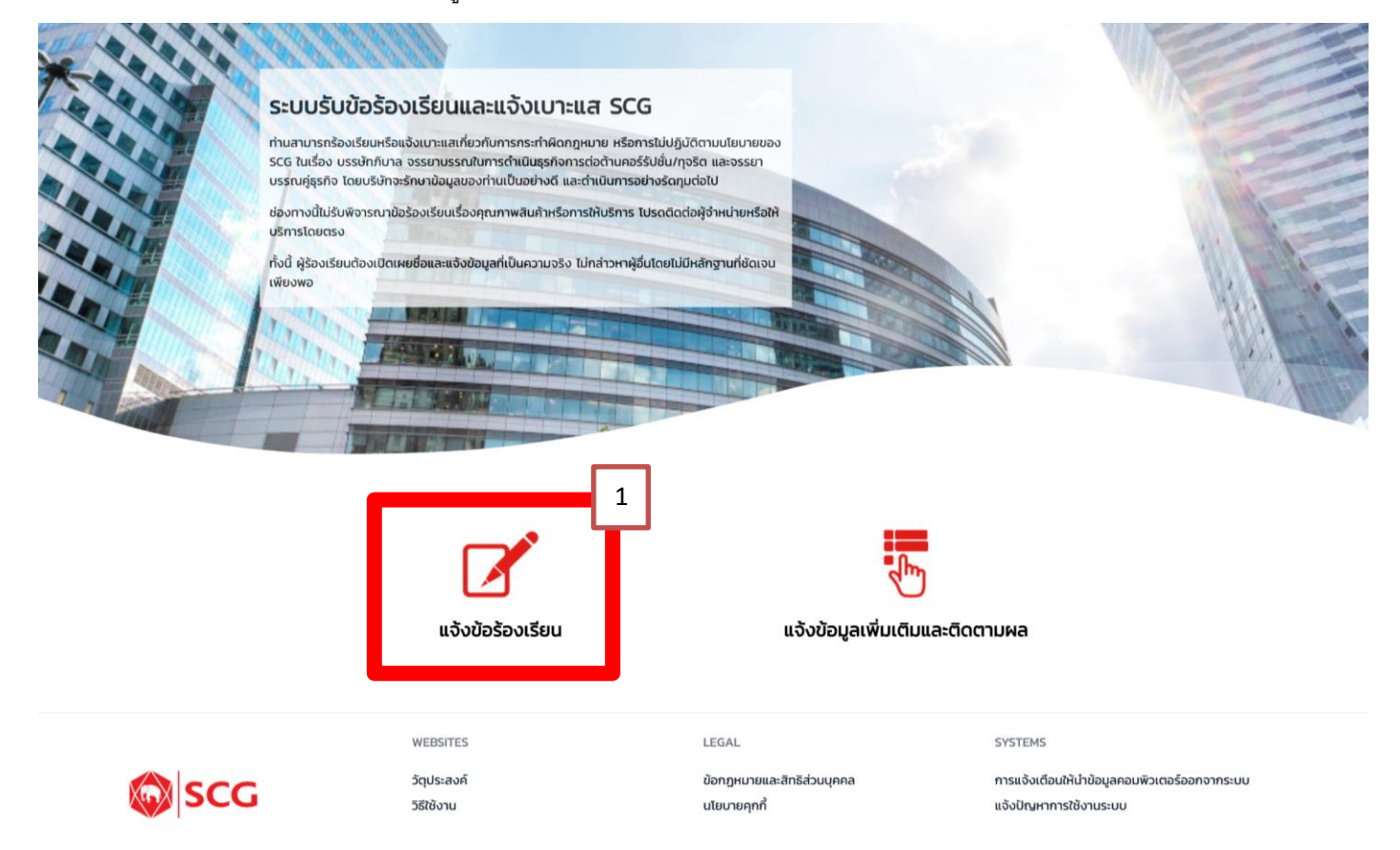

- 2. กรอกข้อมูลรายละเอียดการแจ้งข้อร้องเรียน กรอกข้อมูลให้ครบในช่องที่เป็น Required Field กรณีต้องการให้มี e-Mail แจ้งกรุณาระบุ e-Mail เพิ่มเติม
	- 2.1 **ร้องเรียนแบบไม่เปิดเผยชื่อ** ไม่ต้องกดปุ่ มใด (ระบบจะ Default เป็นร้องเรียนแบบไม่เปิดเผยชื่อ โดยจะแสดง checkbox ร้องเรียนไม่เปิดเผยชื่อ - เลข 2.1)

ส่วนข้อมูลผู้ร้องเรียน - ร้องเรียนแบบไม่เปิดเผยชื่อเป็นการร้องเรียนโดยไม่ต้อง Login ผ่าน ADUser

*แต่ผู้ร้องเรียนสามารถระบุชื่อและนามสกุลเพ่ิมเติมได้ในช่องสีเทา เพื่อการติดต่อ* (กรณีมีชื่อปรากฦในช่องสีเทา ให้กดปุ่ม Logout)

**2.2 ร้องเรียนแบบเปิดเผยชื่อ** ให้กดปุ่ ม **ร้องเรียนโดยเปิดเผยชื่อ (Login) - เลข 2.2** ส่วนข้อมูลผู้ร้องเรียน - ร้องเรียนแบบเปิดเผยชื่อ (กรณีร้องเรียนแบบเปิดเผยชื่อ

จากนั้นระบบจะไปดึงข้อมูล ADUser ให้) กรุณาระบุเพิ่มเติมข้อมูลหน่วยงานที่สังกัด เบอร์โทรศัพท์

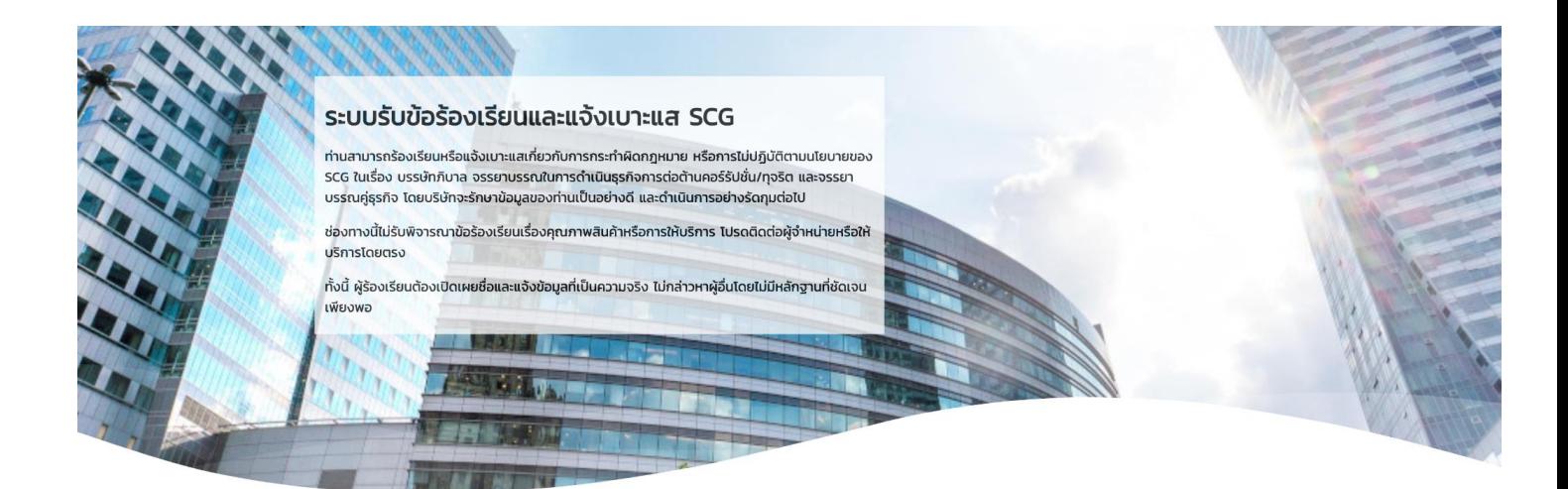

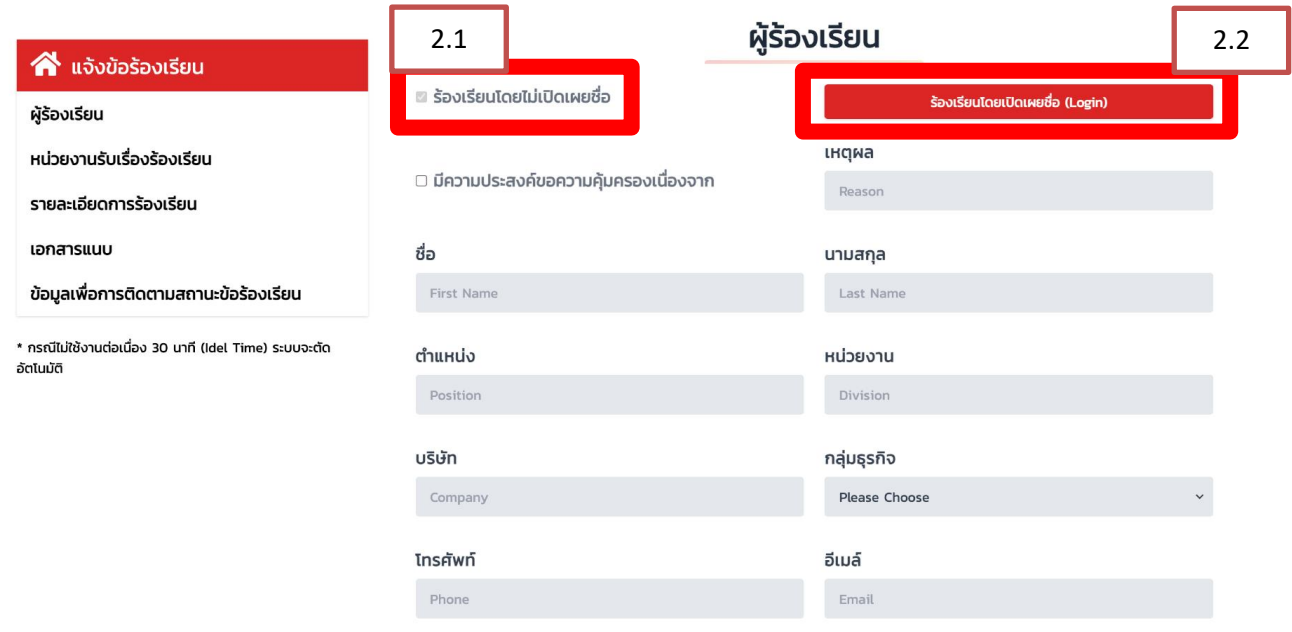

\* โปรดระบุ Phone (โทรศัพท์) / Email (อีเมล์) เพื่อความสะดวกในการสื่อสาร / ติดต่อกลับ (ถ้ามี)

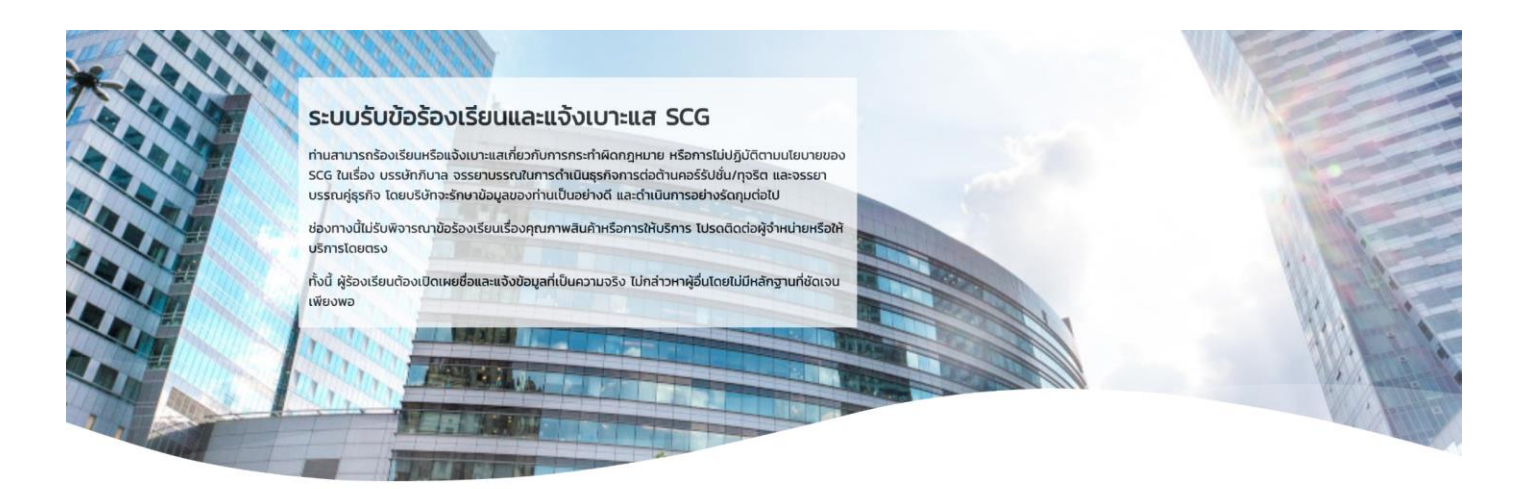

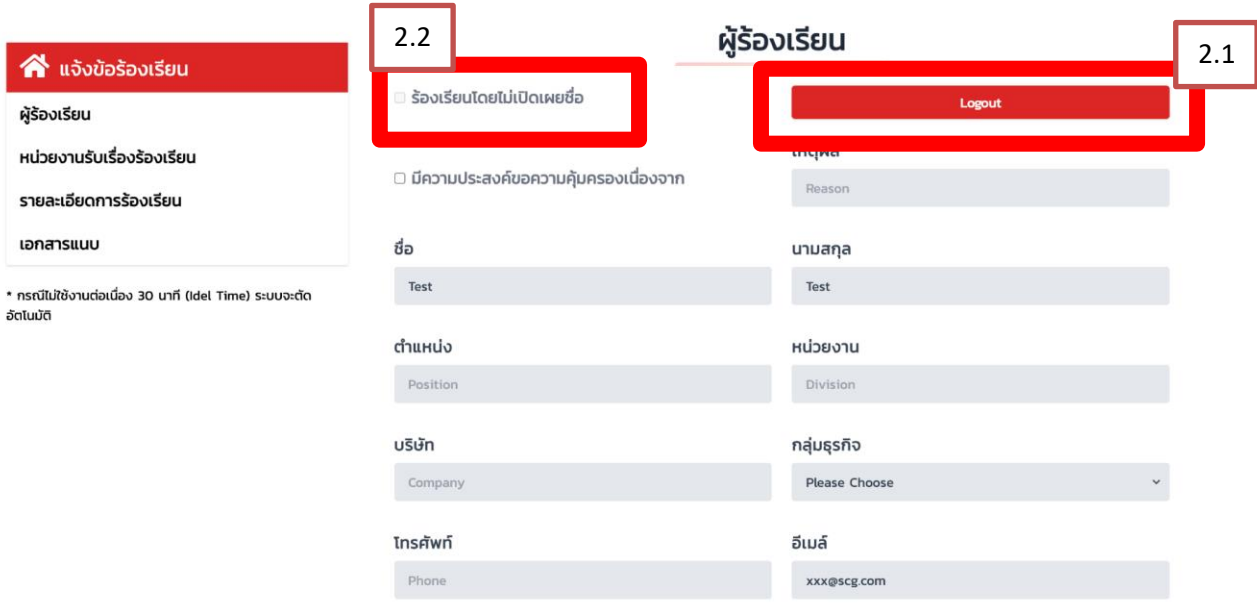

\* โปรดระบุ Phone (ไทรศัพท์) / Email (อีเมล์) เพื่อความสะดวกในการสื่อสาร / ติดต่อกลับ (ถ้ามี)

• ส่วนหน่วยงานรับเรื่องร้องเรียนและรายละเอียดข้อร้องเรียน

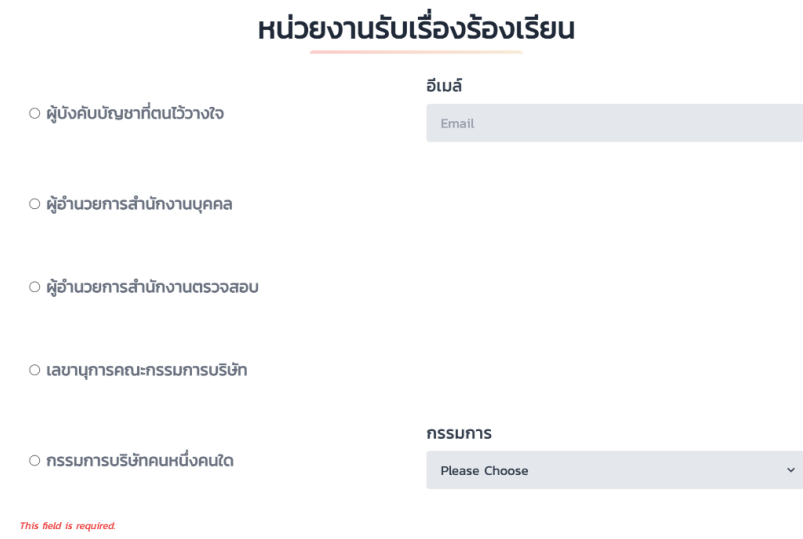

### รายละเอียดการร้องเรียน

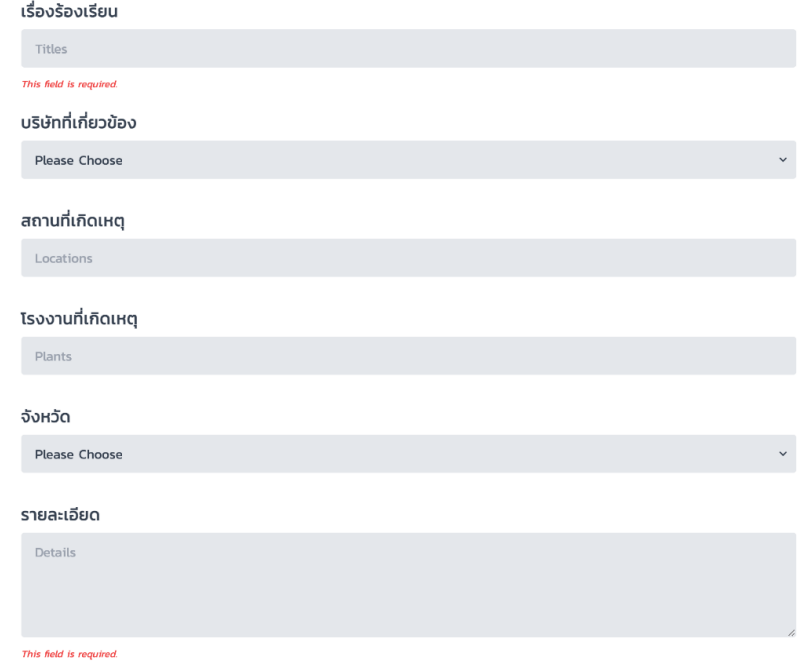

• ส่วนเอกสารแนบ – เพิ่มรายละเอียดเอกสาร (ขนาดไฟล์ 5mb สูงสุดได้ 5 ไฟล์)

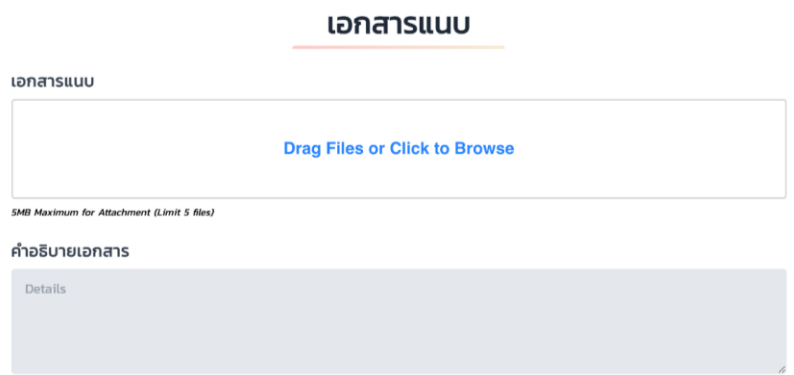

• ส่วนข้อมูลเพื่อการติดตามสถานะข้อร้องเรียน กรอก**ข้อมูลรหัสผ่าน และยืนยันรหัส**ผ่านเพื่อการติดตามสถานะ ข้อร้องเรียน และกดปุ่ม Submit

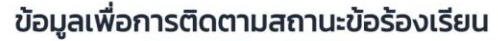

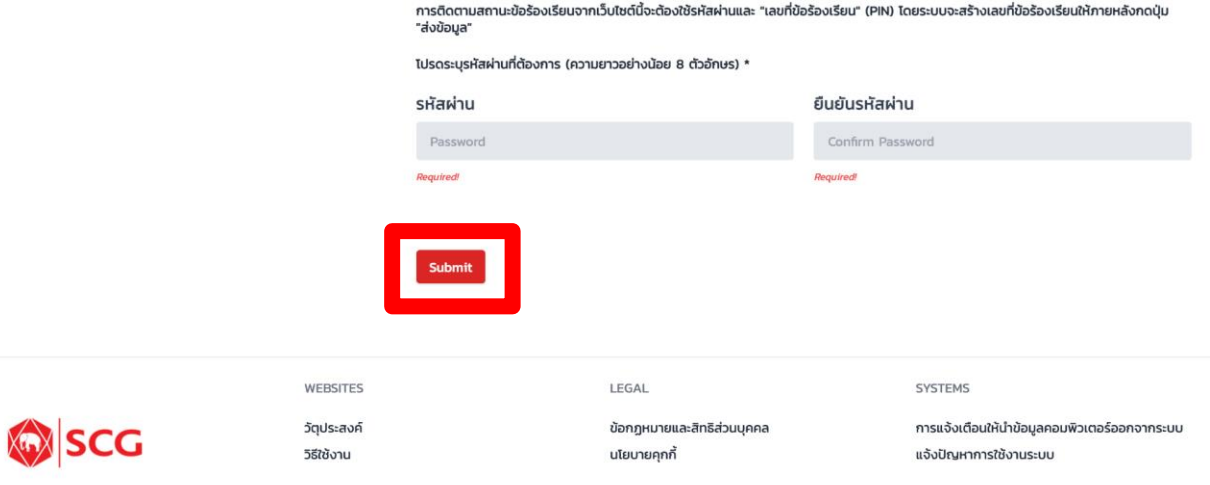

3 การบันทึกข้อมูล - หลังจากนั้นกดปุ่ ม Submit ระบบจะแสดง**เลขทขี่ ้อร้องเรียน (PIN)**

้ ในการติดตามสถานะข้อร้องเรียนครั้งต่อไป จำเป็นต้องระบุ <mark>เลขที่ข้อร้องเรียน (PIN) และ รหัสผ่าน</mark> ให้ถูกต้อง

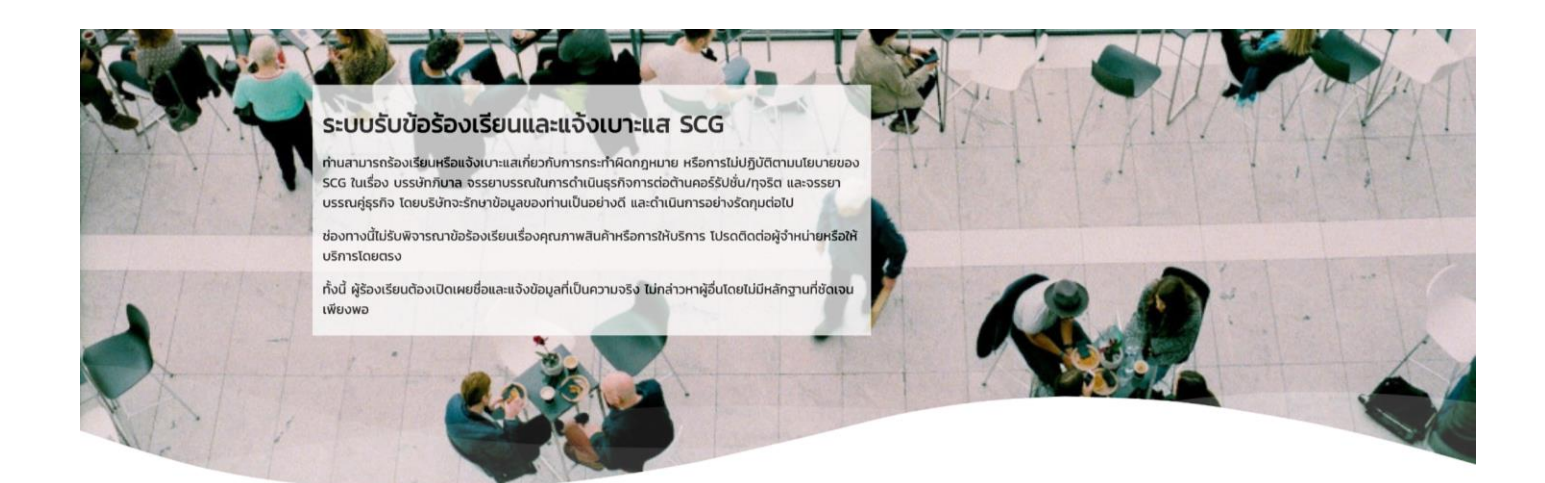

บันทึกข้อมูลเสร็จเรียบร้อยแล้ว โปรดจดจำเลขที่ข้อร้องเรียนของท่าน เพื่อติดตามสถานะข้อร้องเรียนของท่าน

เลขที่ข้อร้องเรียน (PIN) **EW2100001** 

### ข้อมูลผู้ร้องเรียน

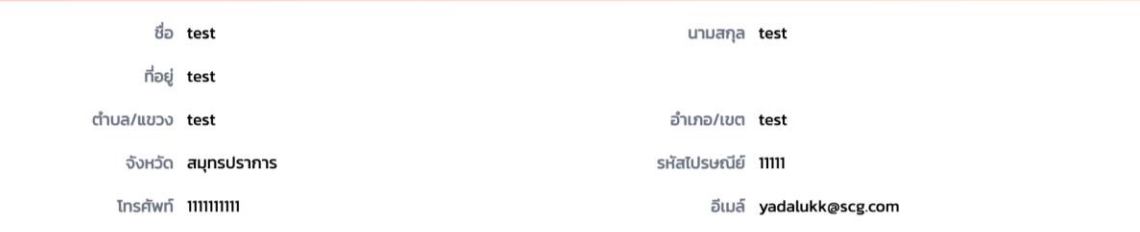

# หน่วยงานรับเรื่องร้องเรียน

หน่วยงาน คณะกรรมการตรวจสอบ (Audit Committee)

### รายละเอียดการร้องเรียน

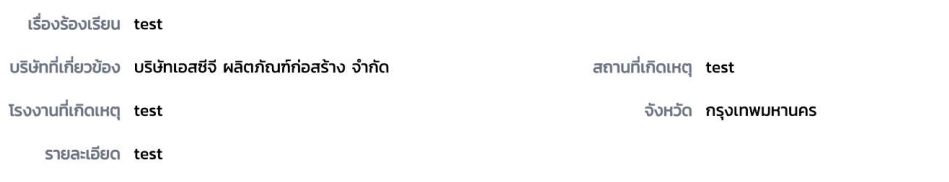

#### เอกสารแนบ

**SCG** 

เอกสาร wave.svg คำอธิบาย test

ท่านสามารถเข้าสู่ระบบแจ้งข้อมูลเพิ่มเติมและติดตามผลได้ <mark>ที่นี่</mark>

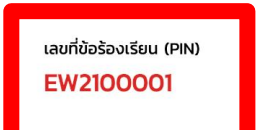

WEBSITES วัตุประสงค์

วิธีใช้งาน

LEGAL

ข้อกฎหมายและสิทธิส่วนบุคคล นโยบายคุกกี้

SYSTEMS

การแจ้งเตือนให้นำข้อมูลคอมพิวเตอร์ออกจากระบบ แจ้งปัญหาการใช้งานระบบ

- การแจ้งเตือนอีเมล์ ผู้ร้องเรียนจะได้รับอีเมล์จากระบบ (กรณีระบุอีเมล์เข้ามาในระบบ)  $\overline{4}$ ้สำหรับการติดตามข้อร้องเรียนสามารถกดได้จาก Link ในอีเมล์ หรือผ่านช่องทางตาม Link ้ด้านล่างในเมนูแจ้งข้อมูลเพิ่มเติมและติดตามผล
	- SCG https://whistleblowing.scg.com/internal/scc/login
	- SCG Ceramics https://whistleblowing.scg.com/internal/crm/login
	- SCG Packaging https://whistleblowing.scg.com/internal/pkg/login

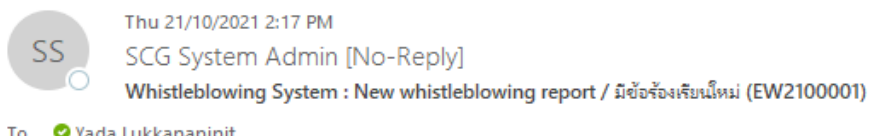

เรียน ผู้ร้องเรียนและแจ้งเบาะแล เรื่อง แจ้งรับข้อร้องเรียน

ระบบได้รับข้อร้องเรียนของท่านเรียบร้อยแล้ว ข้อร้องเรียนของท่านจะได้รับการพิจารณาเพื่อดำเนินการต่อไป

ท่านสามารถติดตามสถานะและผลสรุปของข้อร้องเรียนผ่านทางเว็บไร<mark> î (Link)</mark> โดยระ<mark>ที่ PIN "EW2100001"</mark>

และรหัสผ่านที่ได้ระบไว้ในข้อร้องเรียน

ขอแสดงความนับถือ

ระบบรับข้อร้องเรียนและแจ้งเบาะแส

ข้อความนี้ส่งจากระบบอัทโนมัติที่ใช้เพื่อการแจ้งข้อมูลเท่านั้น ไม่สามารถรับอีเมล์ขาเข้าได้ <u>โปรดอย่าตอบกลับ</u> ข้อความนี้

To: Whistleblower

Subject: New report received

Your report has been received and will be considered for further action.

The status and conclusion of your report are available via Whistleblower Website (Link)

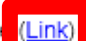

by entering this PI "EW2100001"

and the password specified in the report.

Yours sincerely

Whistleblowing System

This message was sent from an automatic system which is used for sending messages only and cannot receive incoming email. Please DO NOT REPLY to this message.

- 5 เข้าสู่ระบบเพื่อแจ้งข้อมูลเพิ่มเติมและติดตามผล ระบุเลขที่ข้อร้องเรียน (PIN) และรหัสผ่าน
	- $\bullet$  กรณีร้องเรียนแบบเปิดเผยชื่อ กดปุ่ม Login with @SCG
	- กรณีร้องเรียนแบบไม่เปิดเผยชื่อ ระบุเลขที่ข้อร้องเรียน (PIN) และรหัสผ่าน

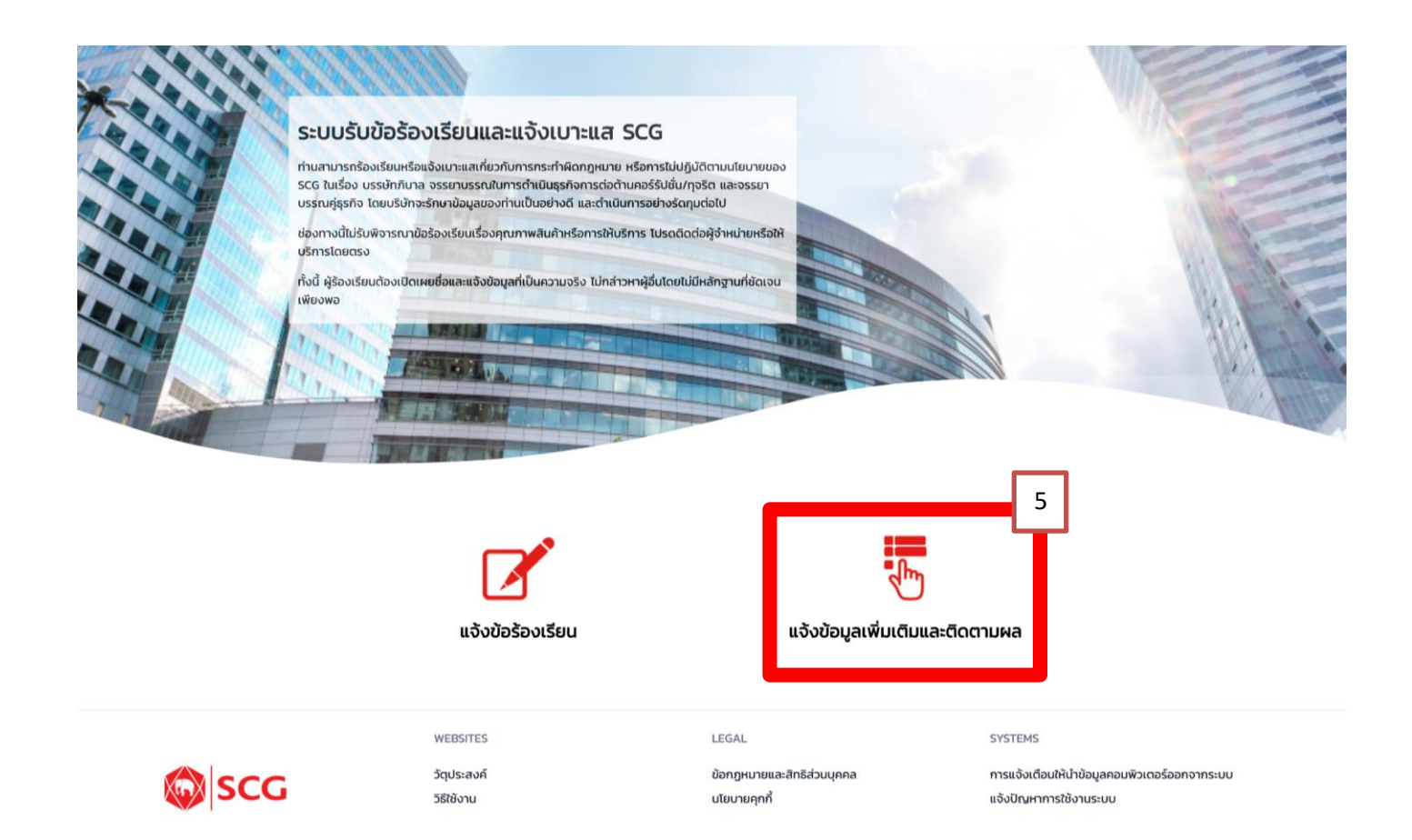

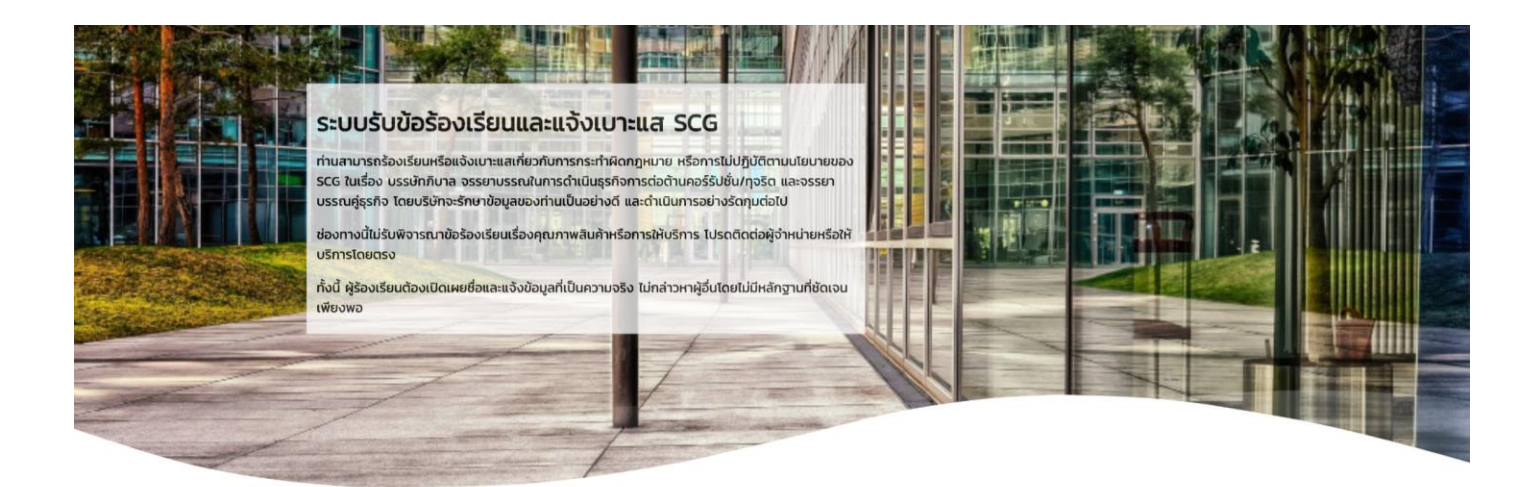

# เข้าสู่ระบบเพื่อแจ้งข้อมูลเพิ่มเติมและติดตามผล

#### กรณีร้องเรียนแบบเปิดเผยชื่อ

#### กรณีร้องเรียนแบบไม่เปิดเผยชื่อ

เลขที่ข้อร้องเรียน (PIN) Login with @SCG WB21000XX รหัสผ่าน Password Submit

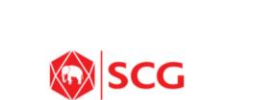

WEBSITES วัตประสงค์ วิธีใช้งาน

LEGAL

SYSTEMS

ข้อกฎหมายและสิทธิส่วนบุคคล นโยบายคุกกี้

การแจ้งเตือนให้นำข้อมูลคอมพิวเตอร์ออกจากระบบ แจ้งปัญหาการใช้งานระบบ

แจ้งข้อมูลเพิ่มเติมและติดตามผล - ผู้ร้องเรียนสามารถติดตามสถานะ และส่งข้อมูลเพิ่มเติมได้  $6\phantom{.}6$ 

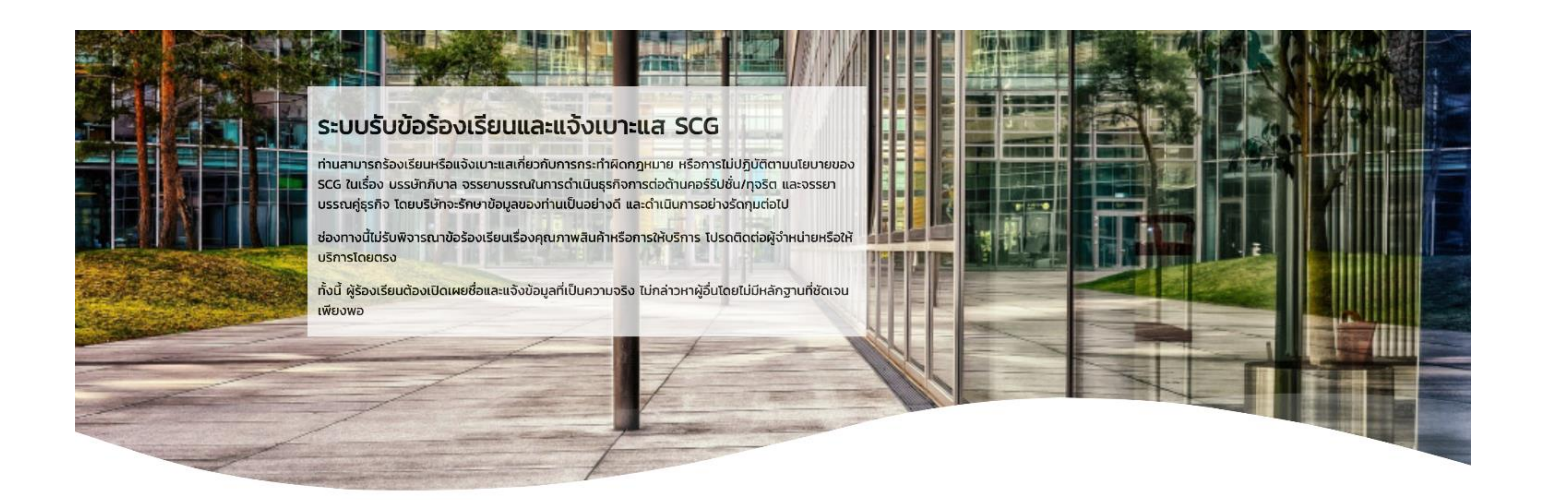

เลขที่ข้อร้องเรียน (PIN)

**EW2100001** 

# แจ้งข้อมูลเพิ่มเติมและติดตามผล

วัน/เดือน/ปี ที่แจ้ง 21/10/2021 2:17 PM

สถานะข้อร้องเรียน 1 รับแจ้งข้อร้องเรียน

สถานะ วันที่เปลี่ยนสถานะ สถานะ 21/10/2021 2:17 PM 1 รับแจ้งข้อร้องเรียน

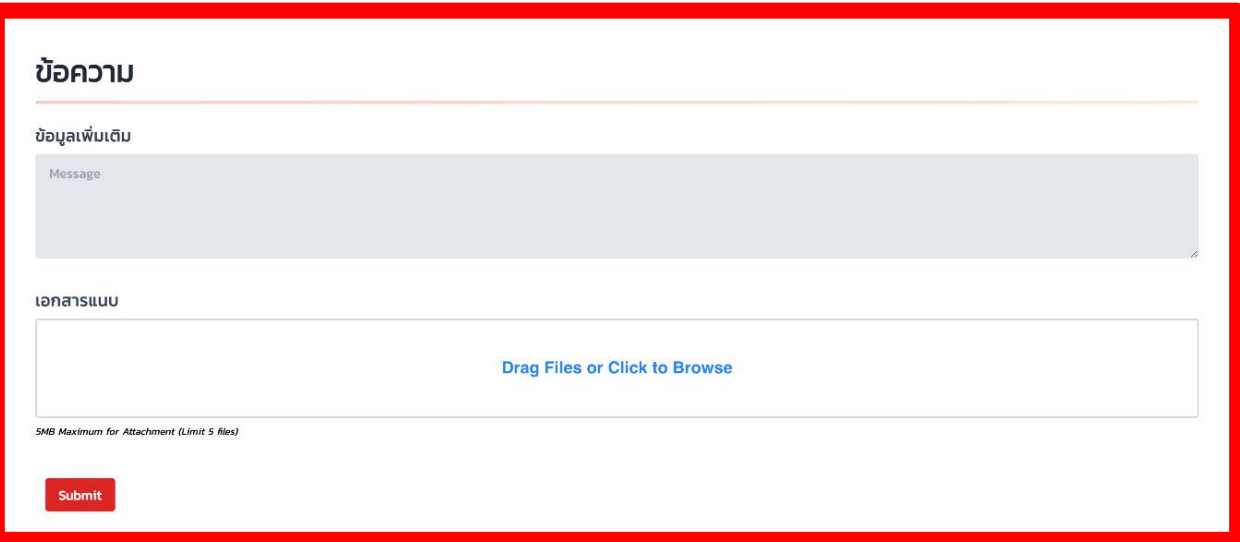

# ข้อมูลผู้ร้องเรียน

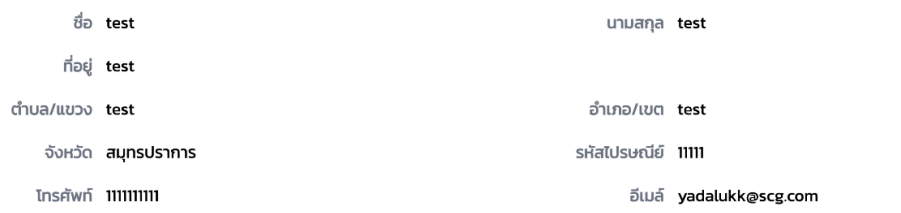

# หน่วยงานรับเรื่องร้องเรียน

หน่วยงาน คณะกรรมการตรวจสอบ (Audit Committee)

### รายละเอียดการร้องเรียน

เรื่องร้องเรียน test บริษัทที่เกี่ยวข้อง **บริษัทเอสซีจี ผลิตภัณฑ์ก่อสร้าง จำกัด** โรงงานที่เกิดเหตุ test รายละเอียด **test** 

สถานที่เกิดเหตุ test จังหวัด กรุงเทพมหานคร

#### เอกสารแนบ

เอกสาร wave.svg คำอธิบาย test

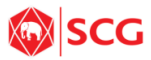

วัตุประสงค์ วิธีใช้งาน

WEBSITES

LEGAL

SYSTEMS

ข้อกฎหมายและสิทธิส่วนบุคคล นโยบายคุกกี้

การแจ้งเตือนให้นำข้อมูลคอมพิวเตอร์ออกจากระบบ แจ้งปัญหาการใช้งานระบบ